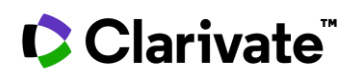

## **Boolean operators, nesting and wildcards in Cortellis**

**Boolean operators, nesting and wildcards are available in Cortellis to help you combine keywords when searching drugs, companies, patents, deals, clinical trials, and other types of information.**

This guide explains how to use nesting, wildcard truncation and Boolean operators from either Quick Search or Advanced Search.

**Example 1:** Using Boolean operators to find clinical trials studying drugs developed for pulmonary hypertension and pulmonary artery hypertension in Cortellis.

Boolean operators AND, OR and NOT can be used to combine/exclude search terms or expand your search. They are available from drop-down menus in Advanced Search, as shown next:

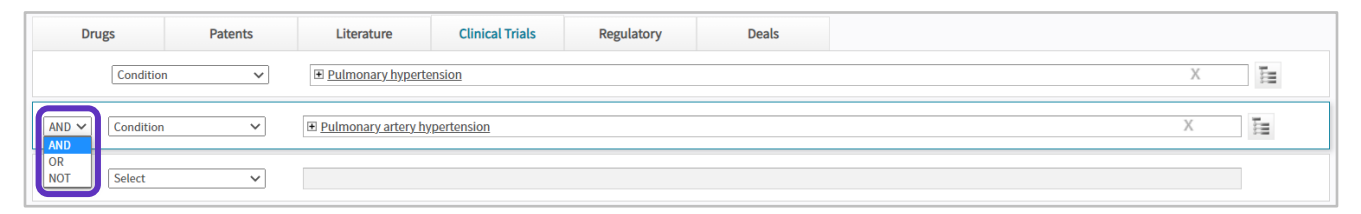

- Choose 'AND' to combine search terms and retrieve clinical trials studying both conditions: pulmonary hypertension and pulmonary artery hypertension.
- Choose 'OR' to retrieve trials studying one condition or the other. This option expands the results to trials studying either pulmonary hypertension or pulmonary artery hypertension.
- Choose 'NOT' to find results for the first search term but not the second one. This option limits the results to clinical trials studying pulmonary hypertension which are not studying pulmonary artery hypertension.

**Example 2:** Using star (\*) as a wildcard to find repurposed drugs in Cortellis.

Wildcard truncation can be used at the start, within, or at the end of search terms. The star (\*) truncation symbol replaces any number of characters (zero to many).

When searching information related to a keyword, star (\*) can be used as a wildcard to ensure derivatives of the word are included. In this example, 'repurpos\*' will retrieve 'repurposed', 'repurposing', etc.

• This search can be run using the 'Any Text' field in Advanced Search:

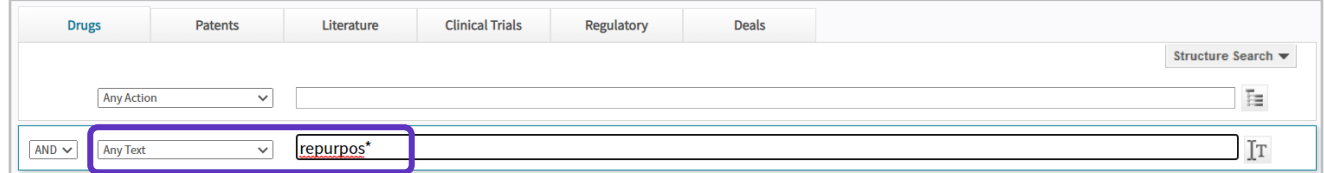

• Or as 'Full Text' in Quick Search at the top of the screen:

© 2021 Clarivate. Clarivate and its logo, as well as all other trademarks used herein are trademarks of their respective owners and used under license.

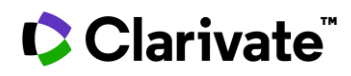

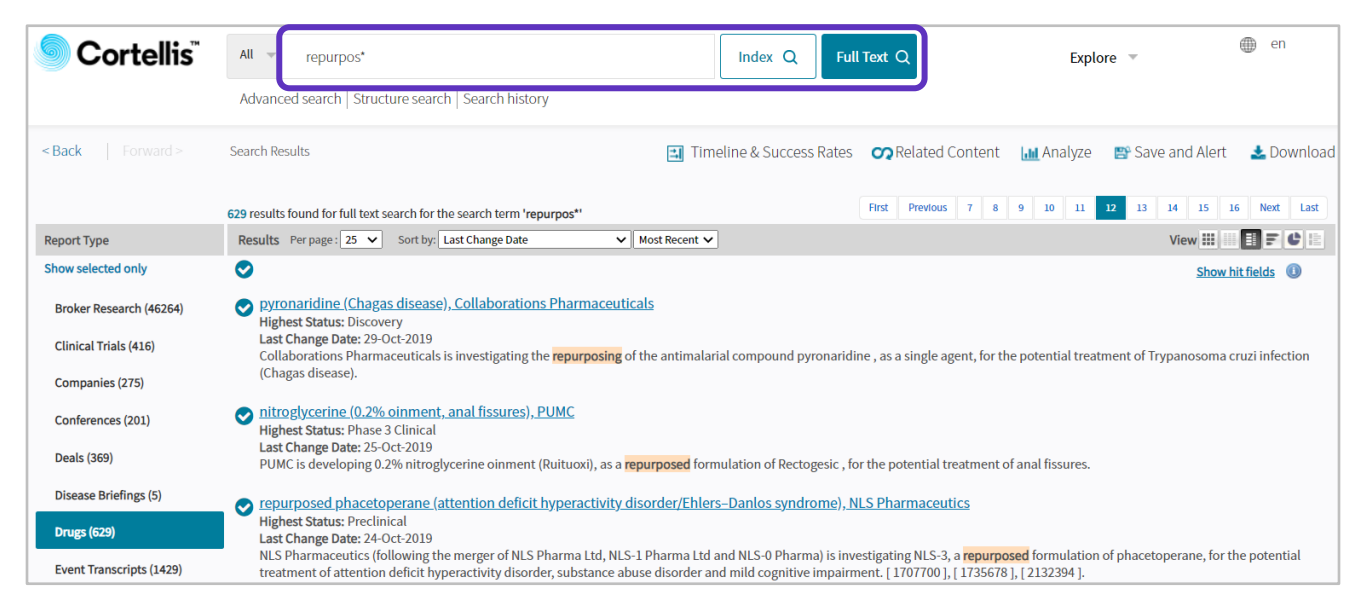

**Example 3:** Combining Boolean operators, wildcards and nesting to find first line treatment for children and young patients.

Nesting, wildcards and Boolean operators can also be combined in Quick Search or Advanced Search.

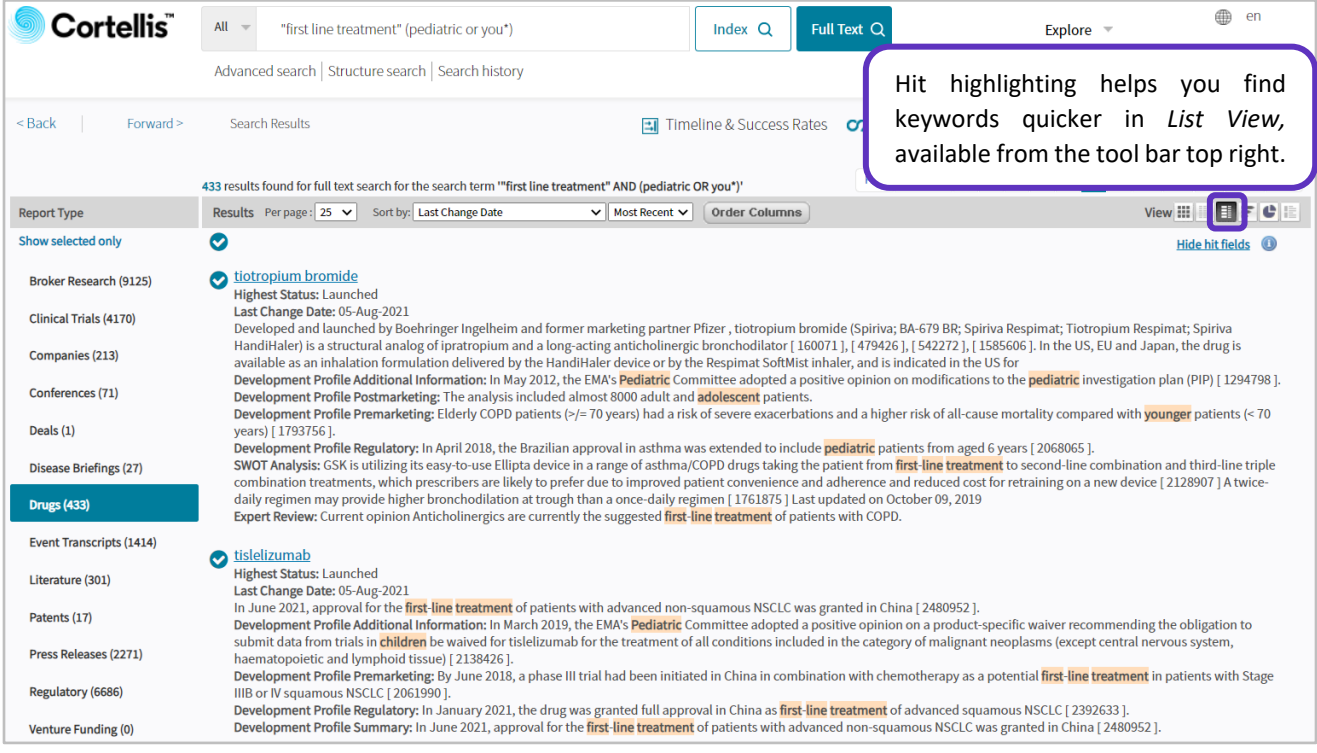

In this example, Cortellis is searching for first line treatment for pediatric patients or young adults or youngsters or younger patients. Please note that synonyms such as children and adolescent are also retrieved.

Here are some guidelines when using nesting, wildcards and Boolean operators in Cortellis:

• If no Boolean operator is selected, 'AND' will be added between search terms by default.

© 2021 Clarivate. Clarivate and its logo, as well as all other trademarks used herein are trademarks of their respective owners and used under license.

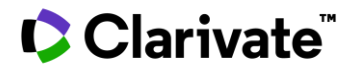

- Keywords enclosed in quotations ("") will be searched as one phrase rather than separate words, e.g. "first line treatment" vs first AND line AND treatment.
- It is recommended to use parentheses () rather than brackets [] for nesting.
- 'List View' and 'Show hit fields' (as shown in previous picture) will help you find your keyword(s) and identify the most relevant hits from the results page, so you won't need to open individual records to evaluate every hit in the results set.
- It is recommended to apply hierarchical filters to narrow down results by indication, mechanism of action, company, etc.
- Wildcard truncation can be used at the start, within, or at the end of search terms; you can also combine or use symbols multiple times in a single word or term.
- The question mark (?) wildcard symbol replaces a single character and can be repeated and used anywhere in the search term.
- Quick Search does not apply truncation automatically. Therefore, you must include wildcard symbols to search part of a word, e.g. 'ticagre' would not return hits for ticagrelor, whereas ticagre\* or ticagre??? would.
- Although examples provided in this guide refer to particular types of reports, nesting, wildcard truncation and Boolean operators can also be used to find information within any type of report in Cortellis from either Quick Search or Advanced Search.

To find out what's included in your subscription, contact your Clarivate account manager or **[LS Product Support.](mailto:lifesciences.support@clarivate.com)**